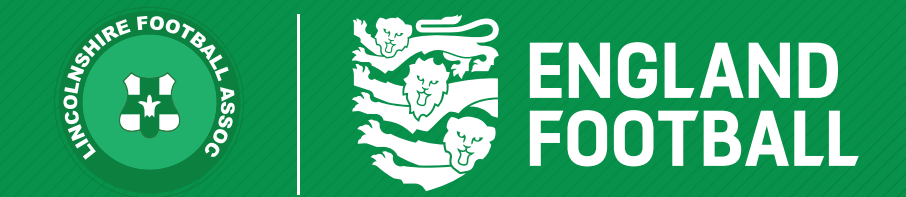

## *HOW TO EDIT PLAYER DETAILS*

*'ONE LINCOLNSHIRE COMMUNITY, UNITED AND INSPIRED BY THE POWER OF FOOTBALL'*

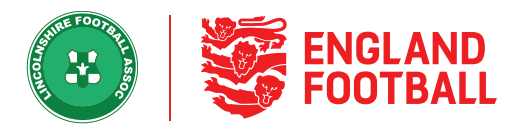

**Step one** - Log onto Whole Game System, then the Player Registration Tab, then if you go to all players.

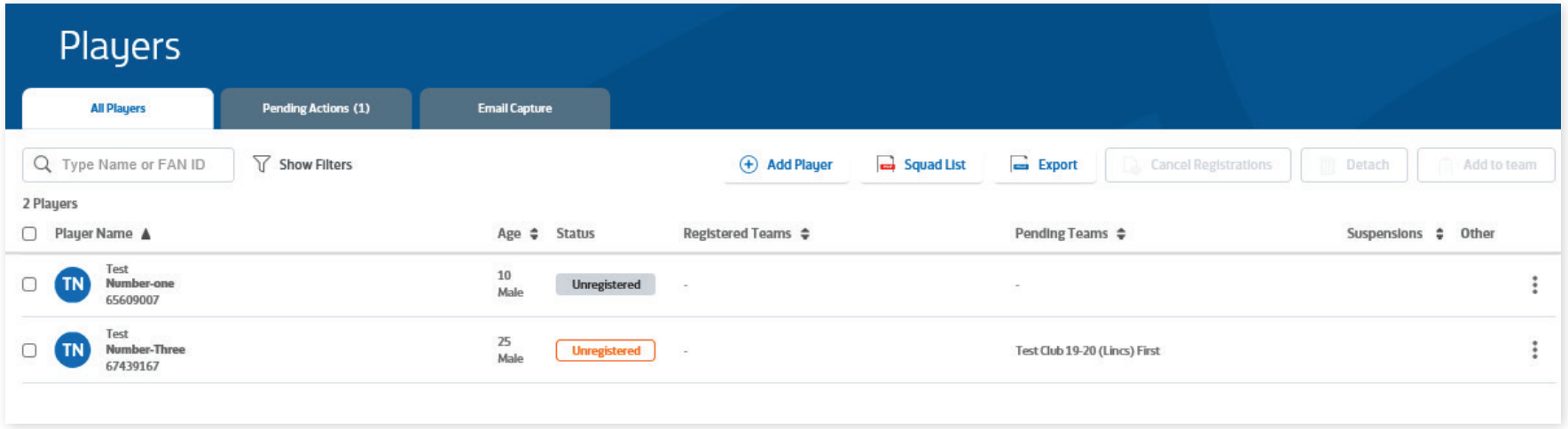

**Step Two** - Click on the relevant player you wish to edit their details.

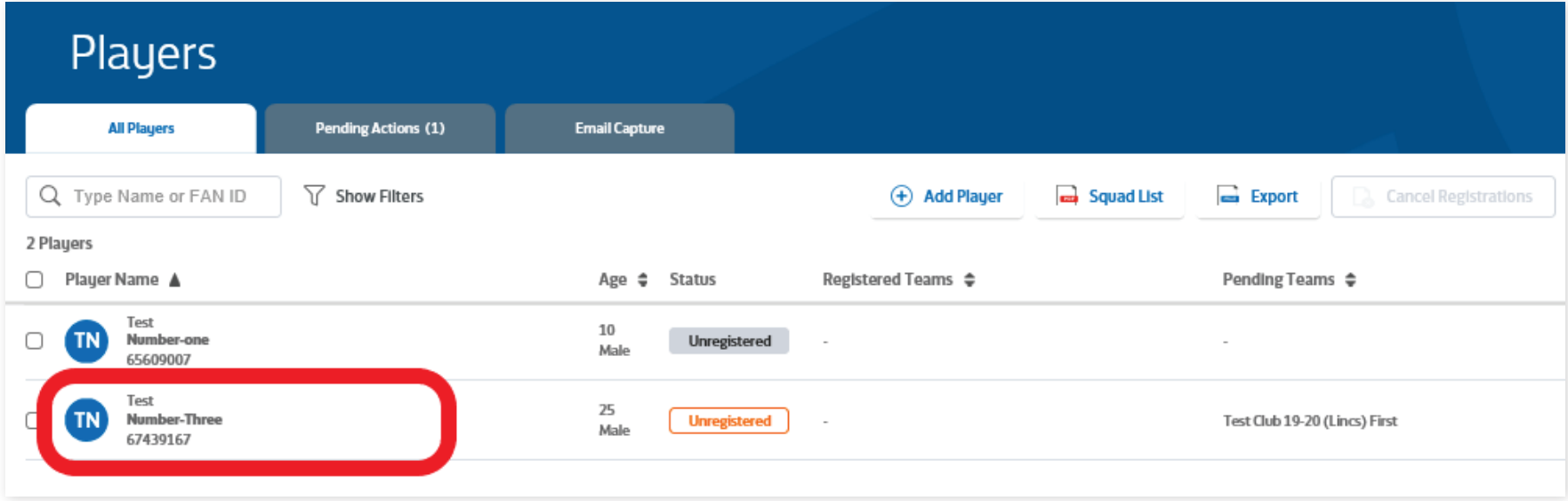

**LINCOLNSHIRE FA -** *'ONE LINCOLNSHIRE COMMUNITY, UNITED AND INSPIRED BY THE POWER OF FOOTBALL'*

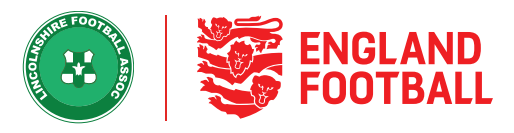

## **Step Three** - Click on Edit Details

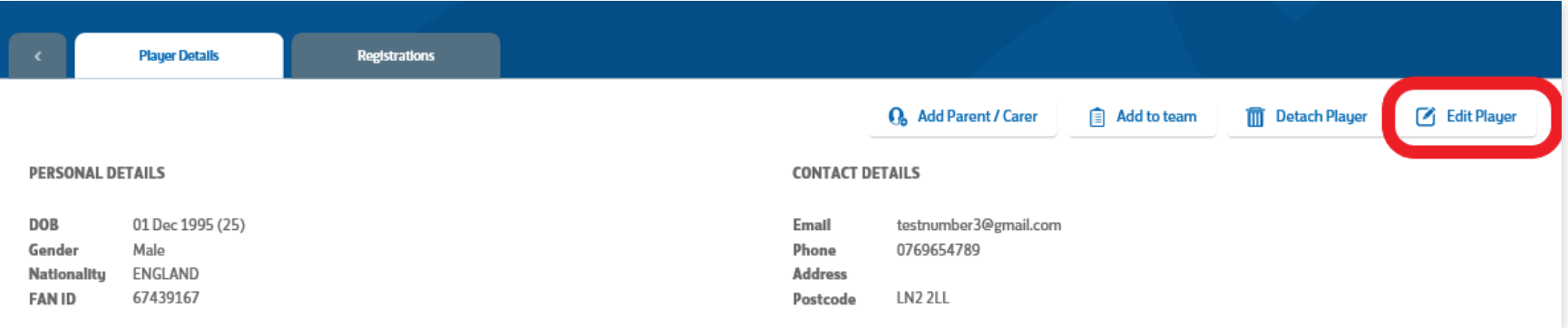

**Step Four** - You can now edit any player details except: Full name, Date Of Birth and Gender which are locked (please contact County FA to amend) Once amended please click confirm changes.

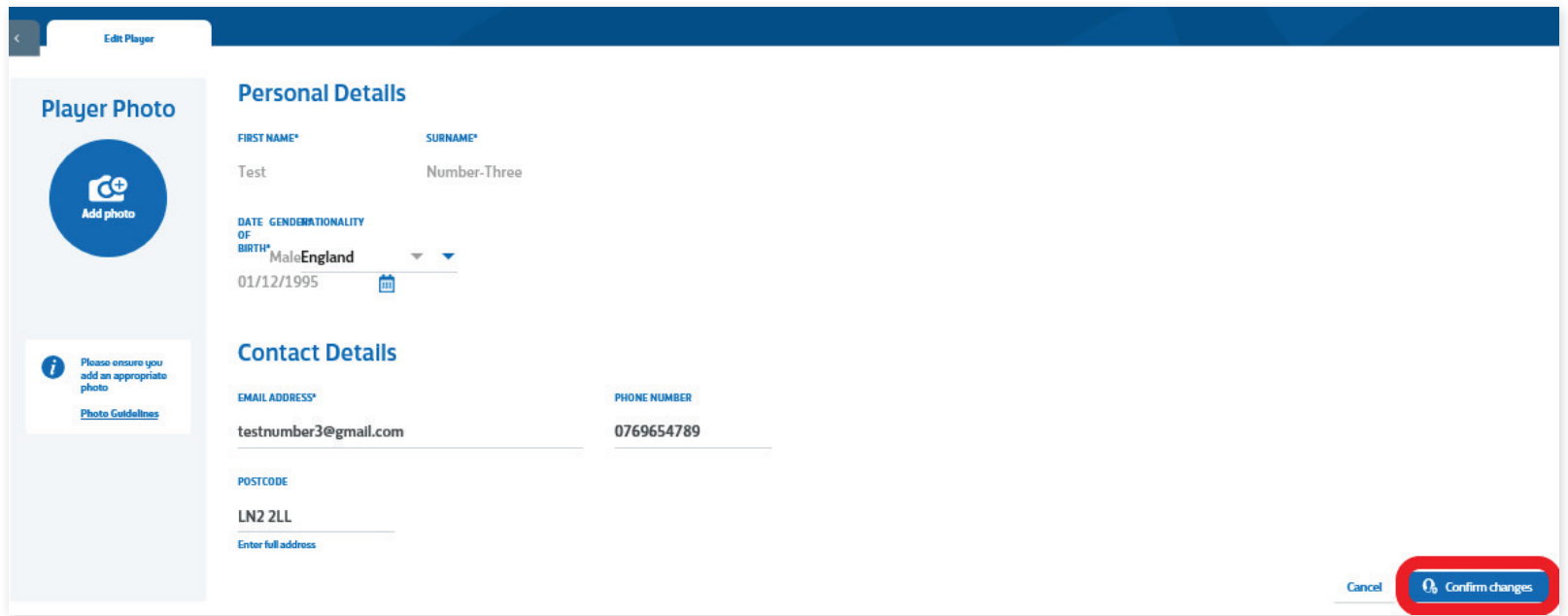

**LINCOLNSHIRE FA -** *'ONE LINCOLNSHIRE COMMUNITY, UNITED AND INSPIRED BY THE POWER OF FOOTBALL'*